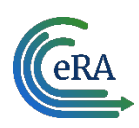

## IAR: Recertifying Pre-Meeting Conflict of Interest

**Note:** These steps are needed only if a reviewer has forgotten to sign the pre-meeting COI certification or under these scenarios:

- a new conflict is found or removed.
- the meeting agenda has changed.
- the meeting date has changed.
- the designation of a reviewer has changed from non-federal to federal or vice-versa,, either as a result of an actual change in status or as a means to correct a status previously assigned in error.

## Steps for reviewer to recertify the pre-meeting COI certification

**1.** The reviewer sees an alert in a box on one of these IAR screens — on the *List of All Applications, List of My Assigned Applications* or the *Submit Critique and Preliminary Scores* or the *Final Score* Sheet screen. The alert will state:

*Conflict certification is required. You must certify prior to submitting scores and reading or submitting critiques. Please click here to sign your certification for this meeting.*

The 'submit' link in the under the three-dot ellipsis icon will be missing. The reviewer should click on 'click here' in that alert box.

| Go To *                |                                                                                                    | List of My Assigned Applications $\Theta$   |                                      |                                                                                                    |                                                |                                                                                                 |                                          |                                         |
|------------------------|----------------------------------------------------------------------------------------------------|---------------------------------------------|--------------------------------------|----------------------------------------------------------------------------------------------------|------------------------------------------------|-------------------------------------------------------------------------------------------------|------------------------------------------|-----------------------------------------|
|                        |                                                                                                    | ∨ Meeting:2022/08 ZFD1 OC-S (03) 1          |                                      |                                                                                                    |                                                |                                                                                                 |                                          | Review Staff Contact: Malhotra , Shashi |
|                        | <b>Meeting Title</b><br><b>Meeting Identifiers</b><br>RFA-FD-22-005- Innovation Award: Minority Health and<br>2022/08 ZFD1 OC-S (03) 1<br>Health Equity (U01) Clinical Trials Optional |                                             |                                      | <b>Current Phase</b><br><b>SUBMIT</b>                                                                                                    | <b>Meeting Date</b><br>09/20/2022 - 09/20/2022 | <b>Critique Due</b><br>07/17/2023 10:00 AM EDT<br>Eastern Standard Time / Eastern Daylight Time |                                          |                                         |
|                        |                                                                                                    | Show only Assigned Applications             |                                      |                                                                                                    |                                                |                                                                                                 |                                          | <b>O</b> Final scoring is disabled      |
|                        |                                                                                                    | My Assigned Applications (ZIP) <sup>O</sup> | Generate ZIP                         |                                                                                                    |                                                |                                                                                                 |                                          | Download -                              |
|                        |                                                                                                    |                                             |                                      | A Conflict certification is required. You must certify prior to submitting scores and reading or submitting critiques. Please click here to sign your certification for this meeting. |                                                |                                                                                                 |                                          |                                         |
| <b>Filter Table</b>    |                                                                                                    | ш×<br>6 Results (filtered from 11)          |                                      |                                                                                                    |                                                |                                                                                                 |                                          | 支田<br>$1$ of $1 \vee$<br>$\langle$      |
| <b>Review</b><br>Order | $PSS =$                                                                                                    | Application Number $\hat{=}$                | PI Name ^                            | <b>Project Title</b><br>(Latest eAdditions Date) $\Leftrightarrow$                                                                                                    |                                                | <b>Assignment</b><br>Role $\hat{=}$                                                             | <b>Prelim Score <math>\hat{=}</math></b> | Submitted Date $\hat{=}$                |
|                        |                                                                                                    | 1 U01 FD012345-01<br>RFA/PA: 2 FD22-005     | <b>Brink, Talas</b><br>--            | It's All in Your Head, Until It's Not: Transporter Psy  more                                                                                                    |                                                |                                                                                                 |                                          |                                         |
|                        |                                                                                                    | 1 U01 FD123456-01<br>RFA/PA: [2] FD22-005   | Review Criteria<br>Critique Template | Submit Link is<br>missing                                                                                                    | in Preado  more                                |                                                                                                 |                                          |                                         |
|                        |                                                                                                    | <b>Clinical Trial</b>                       |                                      |                                                                                                    |                                                |                                                                                                 |                                          |                                         |

*Figure 1: List of All Applications screen showing the alert to sign COI certification* 

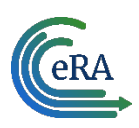

**2.** The *Pre-Meeting COI certification* opens.

Note that the system recognizes whether it is a non-federal or federal reviewer, whether it is a grants or contracts review and accordingly display the right text. The language of the pre- and post- meeting certifications has been updated, so reviewers should read it carefully before certifying at the bottom of the screen.

- **3.** A non-federal reviewer is required to choose one of two radio buttons one indicating no conflict with any of the applications/proposals to be reviewed: the other indicating a conflict.
- **4.** The non-federal reviewer then clicks the **I Certify** blue button at the bottom of the page. The system will show that the pre-meeting COI has been electronically signed and a COI Certification History chart will appear, showing the name of the reviewer and the date and time the pre-meeting COI was signed. If the reviewer indicated a conflict, the grant number of the relevant application is listed.

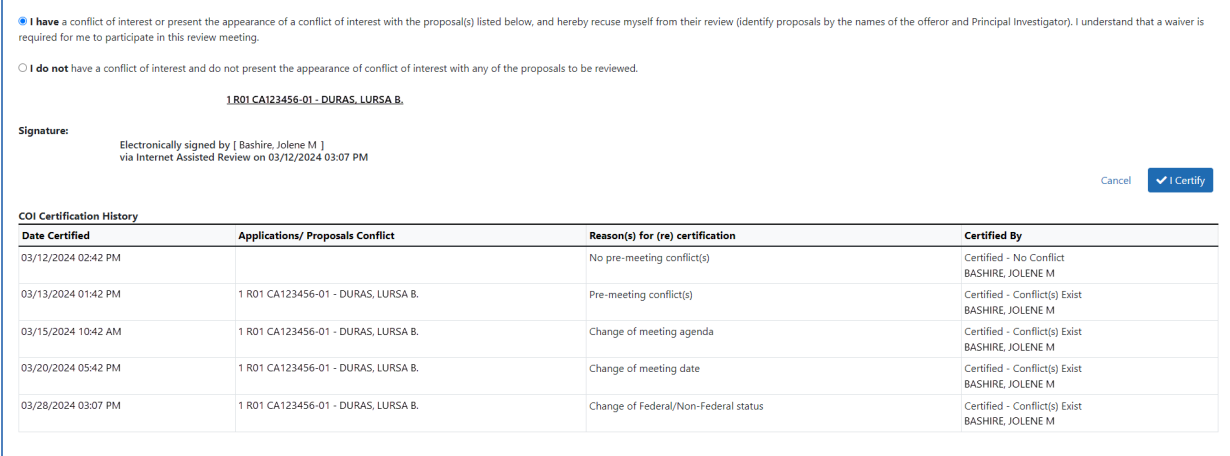

*Figure 2: The COI certification chart at the bottom of the certification screen*

**5.** Once the **I Certify** button is clicked, the pre-meeting COI certification will be automatically saved. The reviewer will click **Cancel** to exit the screen and return to the of applications screen.